# **AB-912P v3.0** 网络报警模块用户手册

#### 系统功能:

1、支持接入两个有线探测器(常开和常闭, 出厂默认常闭).

2、支持无线功能,可接收无线探测器及遥控器;支持 3 个遥控 器、8 个无线探测器(出厂默认没有,需要额外焊接上无线接收 模块)。

3、支持上报两个网络接警中心(软件平台或报警主机),中心 2 默认为手机端平台。

4、可用微信控制撤布防及接收报警信息。

- 5、可外接喇叭(12V1A 输出驱动)。
- 6. 支持开关量信号输出。

## 规格参数:

外壳尺寸:100 x 85 x 22mm 额定电压:DC12V(1W) (10V~20V 可用) 待机电流: 50mA (最大 75mA) 环境温度:-25°~ 75°

环境湿度: < 90

#### **AB-912P** 外观图

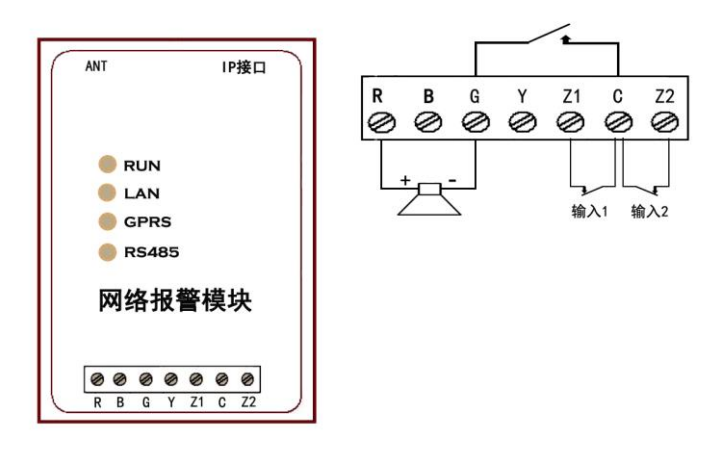

## 接口说明:

- R B :DC12V 电源输入;
- Z1、C、Z2:两路开关信号输入;
- R、G:警号接口(12V1A 输出);
- G、C:开关信号输出(报警触发时输出闭合信号);

## 参数设置:

模块默认静态 IP 地址为 169.254.0.1, 子网掩码 255.255.255.0, 模块默认开启 DHCP, 若网络环境存在 DHCP 服务器, IP 地址可 能会被动态分配,可采用搜索工具修改 IP,再以实际 IP 地址登 录,使用网页配置(建议使用谷歌或火狐浏览器);

(软件下载链接: [www.maijue.net/upload/file/ripc\\_2.0.0.rar](http://www.maijue.net/upload/file/ripc_2.0.0.rar))

1、将电源适配器(输出 DC2V,需自行购买)接入电源输入口;

- 2、在计算机上运行 IE 浏览器;输入网络模块 IP 地址,按回车键;
- 3、输入账号和密码,登录配置界面(默认为 ADMIN 和 ADMIN);
- 4、参数设置》网络参数设置,配置模块 IP、子网掩码、网关;
- 5、参数设置》监控中心参数:

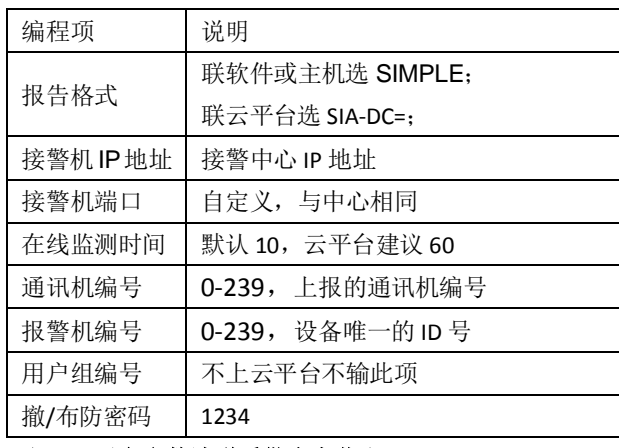

#### 注: 云平台参数请联系供应商获取!

- 6、参数设置》防区设置: 根据需求选择常开/常闭输入,防区类型选择立即/24 小时;
- 7、参数设置》输出设置:

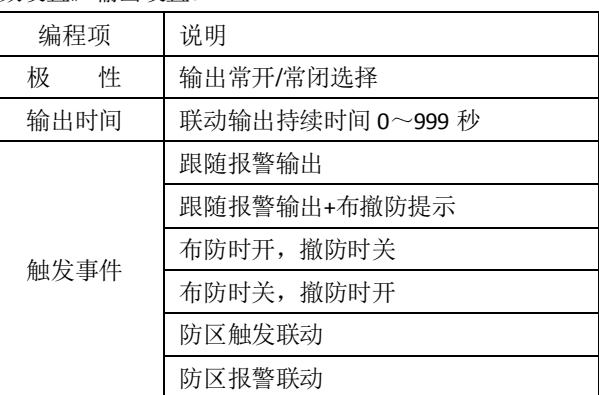

## 注意:每个参数设置界面修改完成后需单独保存,全部完成后断 电重启模块和主机。

### 微信用户绑定流程:

1、微信"扫一扫"或手动添加"安贝智能物联"公众号并关注;

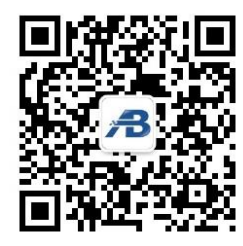

2、联系供应商获取云平台参数,在模块监控中心内设置;

3、用公众号扫描或手动输入供应商提供的设备二维码绑定账号;